### **Accessing Your Voicemail Remotely**

You may access your voicemail from anywhere by dialing your company's main number and then choosing your extension, or by dialing your private DID number. Your own extension will ring until your voicemail message picks up. When you hear your own greeting, press the '\*' key and you will be prompted to enter your password followed by the '#' key. Once this is entered, you will have access to the voicemail system just as if you were sitting at your own desk.

### **SPEED DIAL**

Allows you to assign your most frequently called numbers to a button on your phone.

# **TO PROGRAM A SPEED DIAL**

The Speed Dial buttons on your phone are programmed by your system administrator or service provider. Please send a request to support@razorline.com and provide the numbers you would like to speed dial.

Once a Speed Dial number is programmed it becomes a softkey function that can be found by using the up/down arrows.

### **ANSWER A SECOND CALL**

To answer a second call and switch between the two calls…

 $\bullet$  To answer the second call press the 'answer' soft key

(The first call is automatically placed on hold and you are connected to the

second call. NOTE: If you do not use the answer key and you select another line without pressing HOLD, the first call is disconnected.)

To reconnect with the first call press the blue scroll key (with the up and down arrows). Highlight the original call. Press the 'resume' soft key.

### **DO NOT DISTURB**

To enable or disable Do Not Disturb, press **\*04** on the telephone keypad. Press the **Dial**  soft key or pickup the handset. Hang up the handset or press **End Call**.

### **WEB PORTAL**

Baton Rouge web address: http://webportal.razorline.com/

New Orleans web address:

http://webportal.razorline.com/

**For Technical Support please email support@razorline.com or call 877-733-1700** 

#### **111 Veterans Memorial Blvd.**

**Suite 1620** 

**Metairie, LA 70005** 

**504-274-1700** 

**5555 Hilton Ave.** 

**Suite 605** 

**Baton Rouge, LA 70808** 

**225-214-4400** 

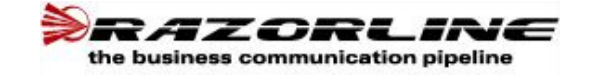

# **Quick Reference Card for your Cisco 7911 IP Phone**

# **TRANSFER**

To transfer a call to another party: Inform the caller of the transfer. Press the 'TRNSFER' soft key on your phone. The original party will hear 'on hold' music. Dial the four digit extension you wish to transfer to or '9' and the outside line. When the party answers the call, announce the transfer and hang up your handset.

# **CALL FORWARD**

To forward your calls to another extension or an outside line (such as a cellular phone): Press 'CFwdAll' soft key Enter the number you want your calls forwarded to. Remember to enter '9' before the number if it is an outside line. If it is internal, you may simply enter the four digit extension. Press 'End of Call' softkey.

NOTE: Your phone will not ring until you cancel Call Forward. To cancel call

 forwarding, press the 'CFwdAll' button and then press the 'End of Call' button.

\*\*This feature is not to be confused with the Find-me Follow-me feature in Webportal.

# **HOLD**

During a call if you want to place someone on hold, press the 'HOLD' button. You may then dial another call immediately, by selecting the "New Call" softkey.

### **CONFERENCING**

To place a conference call while speaking with one party:

Inform them of the conference.

Press the 'conf' soft key; the call is placed on hold and you may immediately dial the second party.

Dial the number of the party you wish to include in the conference. You may dial an internal four digit extension or '9' and an external number. Inform the third party of the conference.

Press the 'conf' soft key again and 'New Conference'' will appear on your LCD. This indicates that the conference was completed successfully. The three parties are now connected. You may continue to add parties by repeating the above steps.

To end the conference call, simply hang up. The originator of the call may hang up at any time and the other parties involved in the call are still connected. Their connection will not terminate until they physically hang up their handsets.

### **VOICEMAIL**

To access your voicemail, press the 'Messages' button. Enter your password. The default password for your voicemail is your four digit extension. Press the '#' key.

You will be prompted to enter a number corresponding with one of the following options:

1-Listen to Inbox messages

2-Listen to Saved messages

3-Change your password

4-Listen to your pre-recorded greetings

5-Record your voicemail greetings

6-To access personal distribution groups

7-To compose a message

8-To hear or change your customized operator assistance

Once you make a selection, you will be prompted step by step through the process.

While listening to messages, the following commands may be helpful:

'#' skips through the prerecorded announcement to the message

7-skips backward in 5 second increments 9-skips forward in 5 second increments 99-skips to the end of the message 77-rewinds to the beginning of the message 8-pauses the play of a message 5-saves a message 4-deletes a message